# **Commandes utilisables par l'administrateur AbulÉdu**

### **Par abuladmin**

[Mise à jour de votre serveur AbulÉdu 11.08](https://docs.abuledu.org/11.08/administrateur/mise_a_jour) (abuledu-upgrade)

### **Par root**

A visiter:<http://commandlinefu.com>

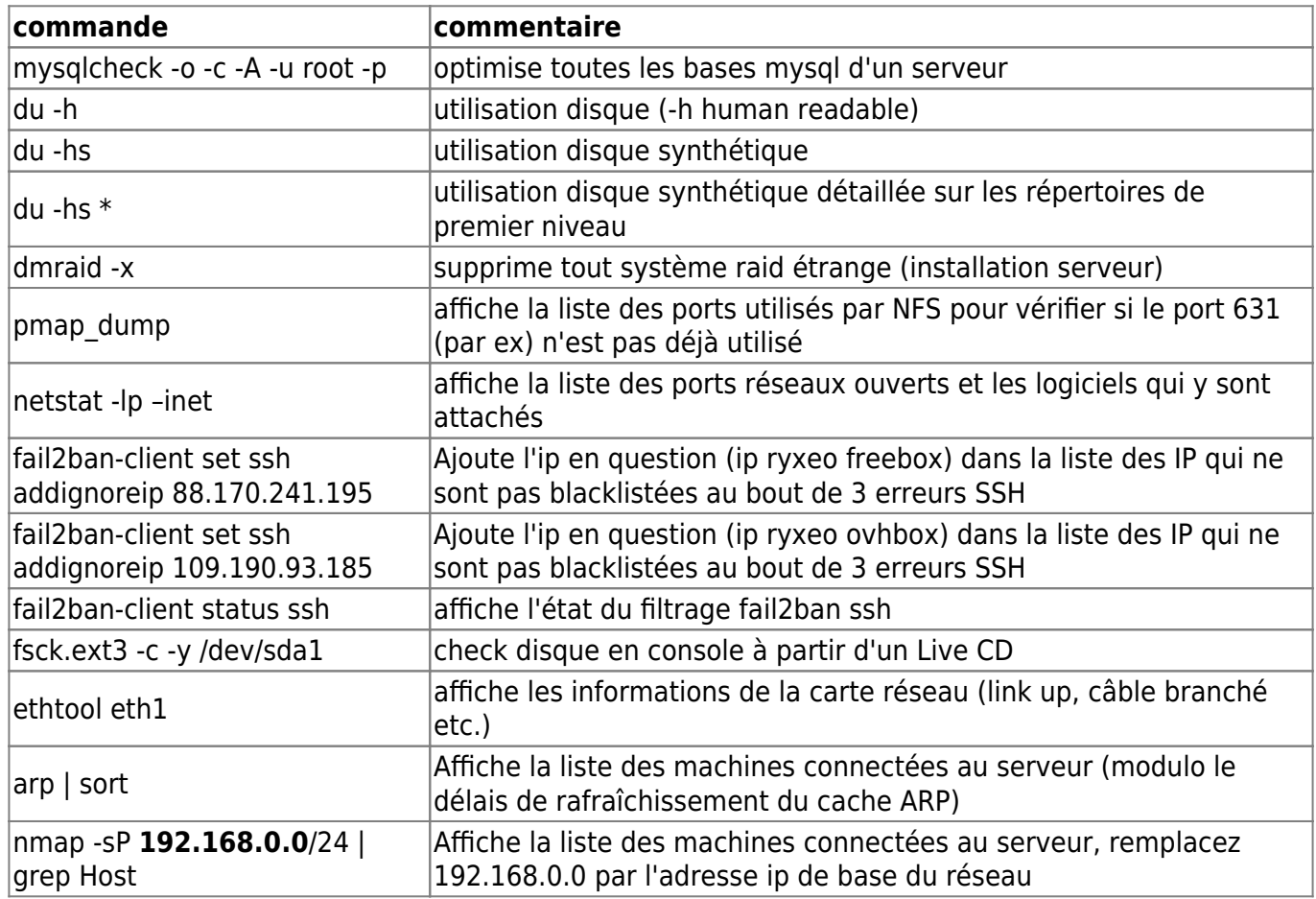

### **Tunnels SSH**

Un peu en vrac, commentaires à améliorer

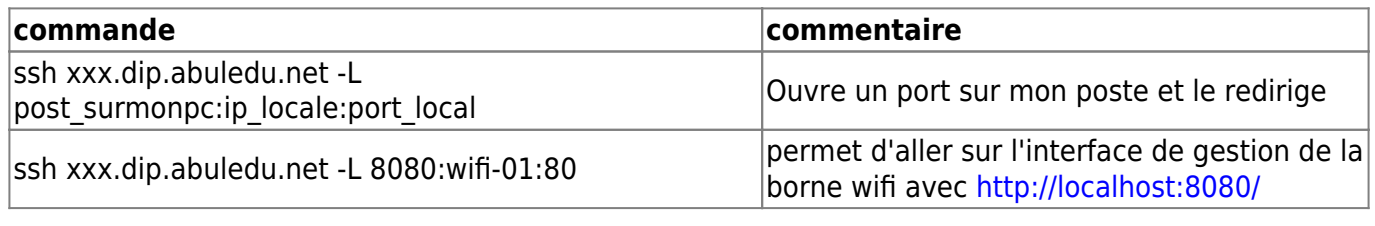

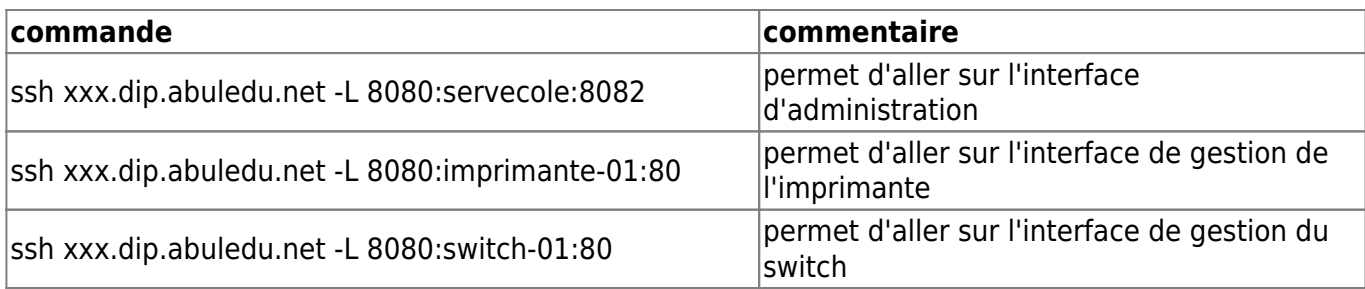

Tunnel inverse: \* note rapide: ssh -R 21547:localhost:22 user@mon-serveur.org

Remarque : la troisième commande redirige le port 8082 de servecole sur le port 8080 de l'utilisateur. Quand l'utilisateur saisira l'adresse

#### localhost:8080

c'est donc l'interface webadmin de servecole qui s'ouvrira. Ne pas oublier en fin d'intervention de fermer le tunnel ssh en tapant logout

### **Apt**

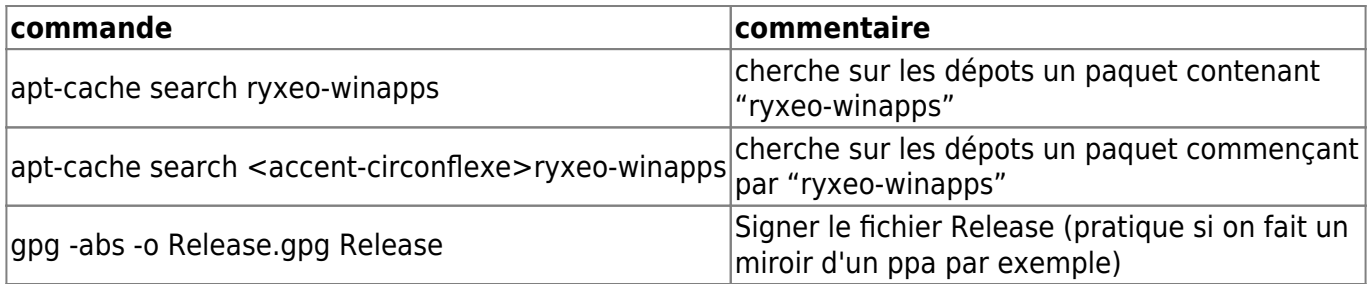

### **Utilisateurs**

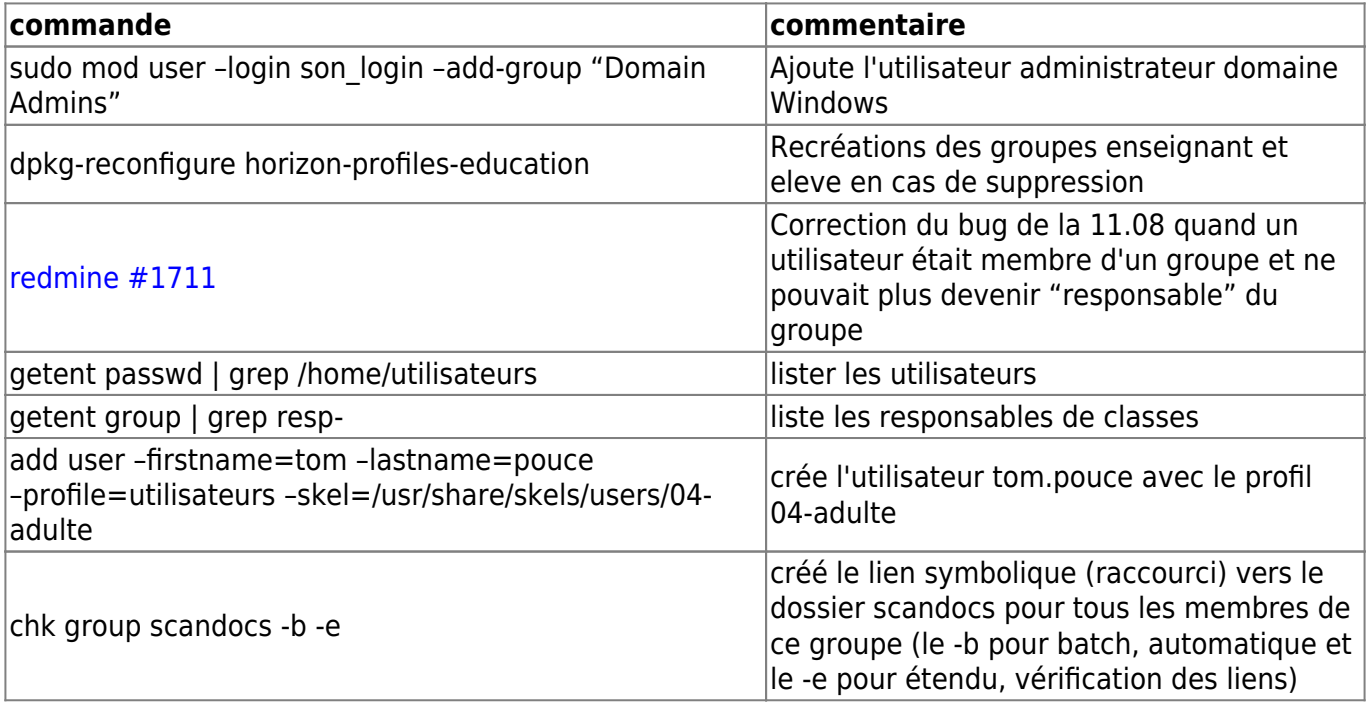

### **AbulEdu/Nouva**

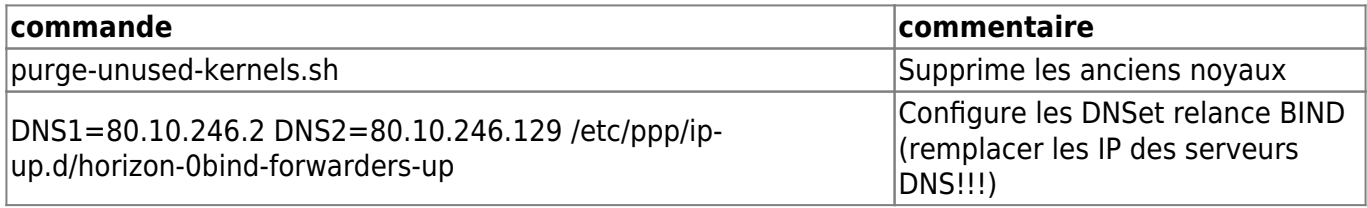

### **HST**

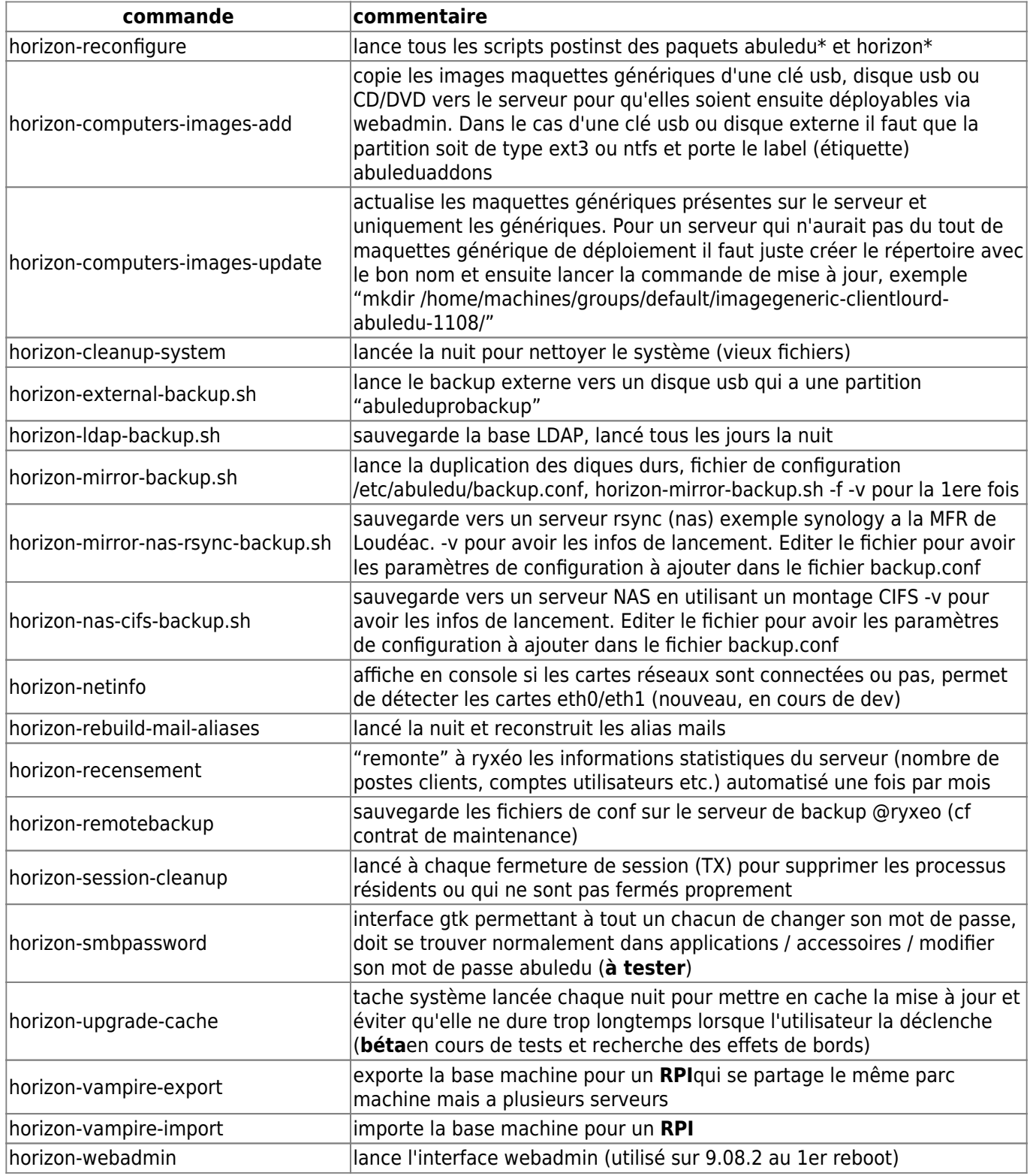

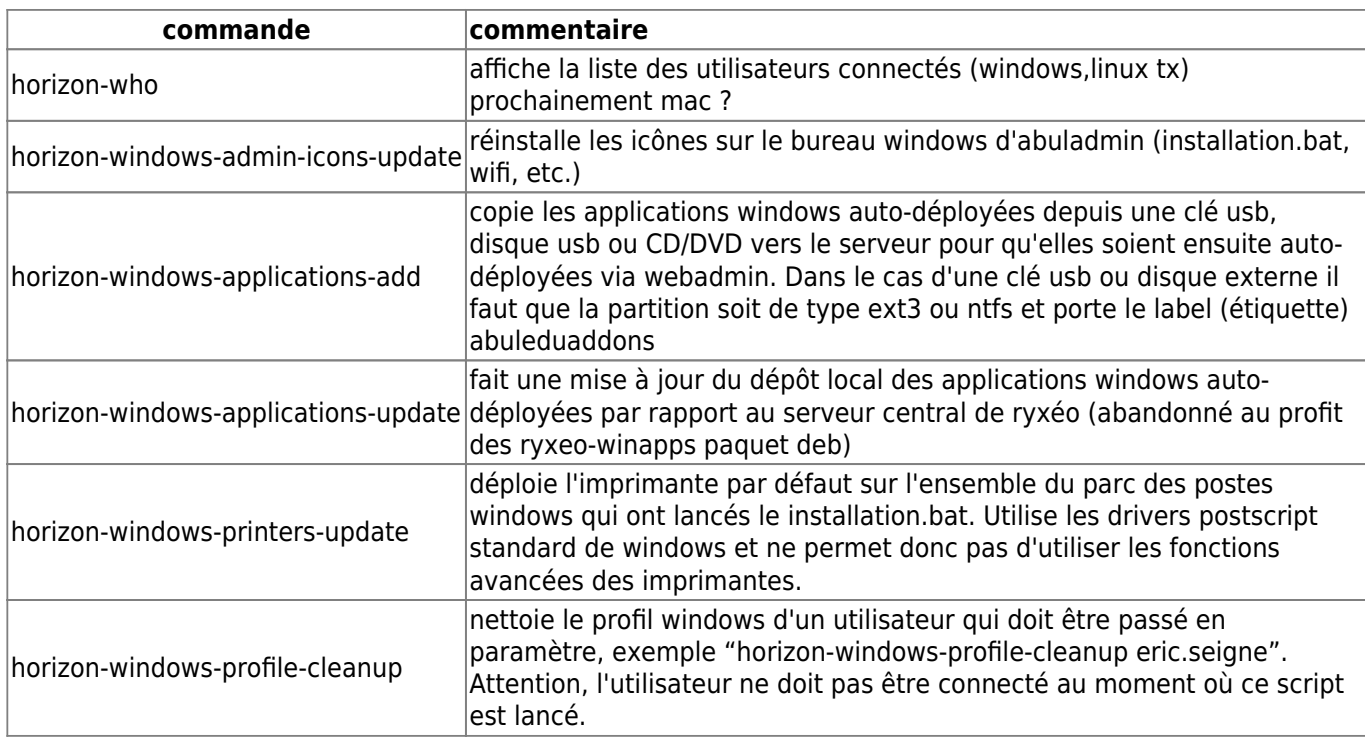

#### **Giant Lock / Verrou système des HST**

Lorsqu'on a affaire à un erreur de type

Can't acquire giant lock. You probably have another horizon- {getent,add,modify,delete,check} tool already running : wait for it to finish, or last execution didn't finish cleanly : check in your ~/.horizon directory and delete the file  $\hat{A} \times$  giant.lock  $\hat{A} \times$  (Original error was: giant lockfile still present, can't acquire lock after timeout !).

Et qu'on est sûr de ne pas avoir d'autre commande HST en arrière plan (dans un screen par exemple) il faut aller supprimer manuellement ce "giant lock" … le hic c'est qu'il est créé par l'utilisateur qui lance la commande sudo.

Le plus simple et systématique pour nettoyer "tous" les giant lock possibles:

find /home/abecmd/ /root/ /var/lib/webadmin/ -name giant.lock -exec rm {} \;

#### **Déployer un paquet sur tous les postes**

```
# Copier le paquet
sudo cp $paquet.deb /var/cache/apt/archives/
# Mettre à jour l'index
sudo horizon-apt-download-pc.sh
# Vérifier que le paquet a bien été intégré
cd /home/webs/intranet/horizon-apt
find | grep episcope
```
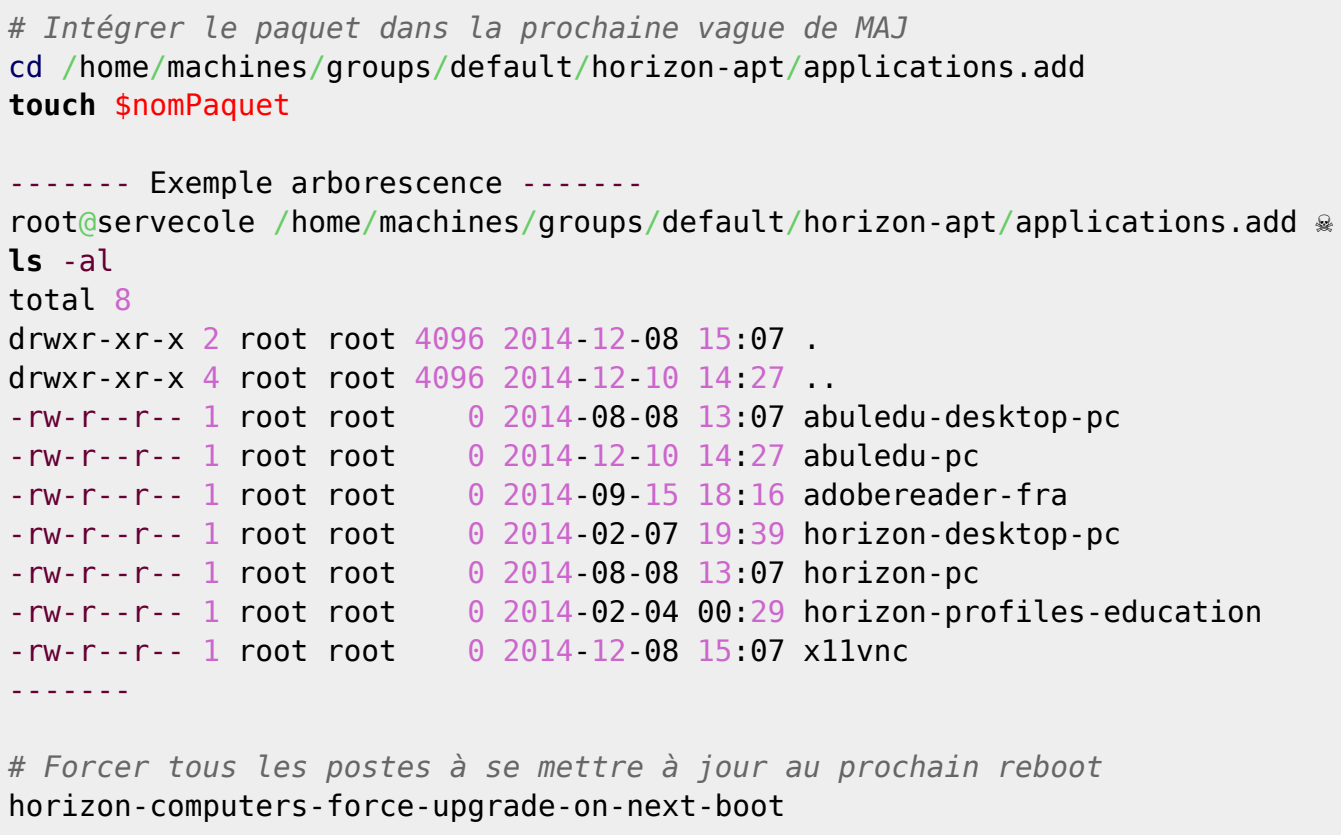

#### **Quand on a cassé la base de données de reprepro**

Ça peut arriver quand on fait des manip manuelles comme décrite ci-dessus, on doit donc ensuite rattraper à la main l'état de la base de données de reprepro (le système qui créé l'arborescence debian/pool horizon-apt local du serveur abuledu)

Exemple du problème:

Skipping inclusion of 'abuledu-episcope' '1.4.0~ryxeo12~revno61~lucid1' in 'lucid|main|i386', as it has already '1.4.0~ryxeo12~revno61~lucid1'.

Ça veut dire que reprepro n'intègre pas votre .deb vu qu'il est déjà dans sa base de données … sauf que le find vous "montre" que le paquet deb n'est pas du tout présent dans l'arborescence web pour être téléchargé par les postes clients.

```
root@servecole \sim ® reprepro -V -b /home/webs/intranet/horizon-apt/ ls
abuledu-episcope
abuledu-episcope | 1.4.0~ryxeo12~revno61~lucid1 | lucid | amd64, i386
```
donc on va supprimer cette référence de la base de données de reprepro

```
reprepro -V -b /home/webs/intranet/horizon-apt/ remove lucid abuledu-
episcope
```
Et voilà on peut ensuite relancer l'intégration du paquet dans l'arborescence …

### **Certificats SSL**

Un script qui fait toutes les vérifications et tests est maintenant diffusé via la mise à jour pensez donc à lancer la mise à jour du serveur

abuledu-upgrade

Une fois la mise à jour faite:

horizon-certificates\_check

### **LTSP5**

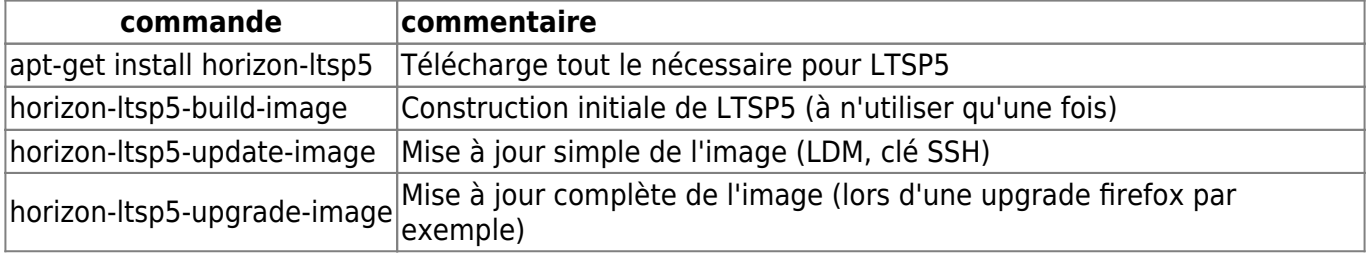

### **Imprimantes**

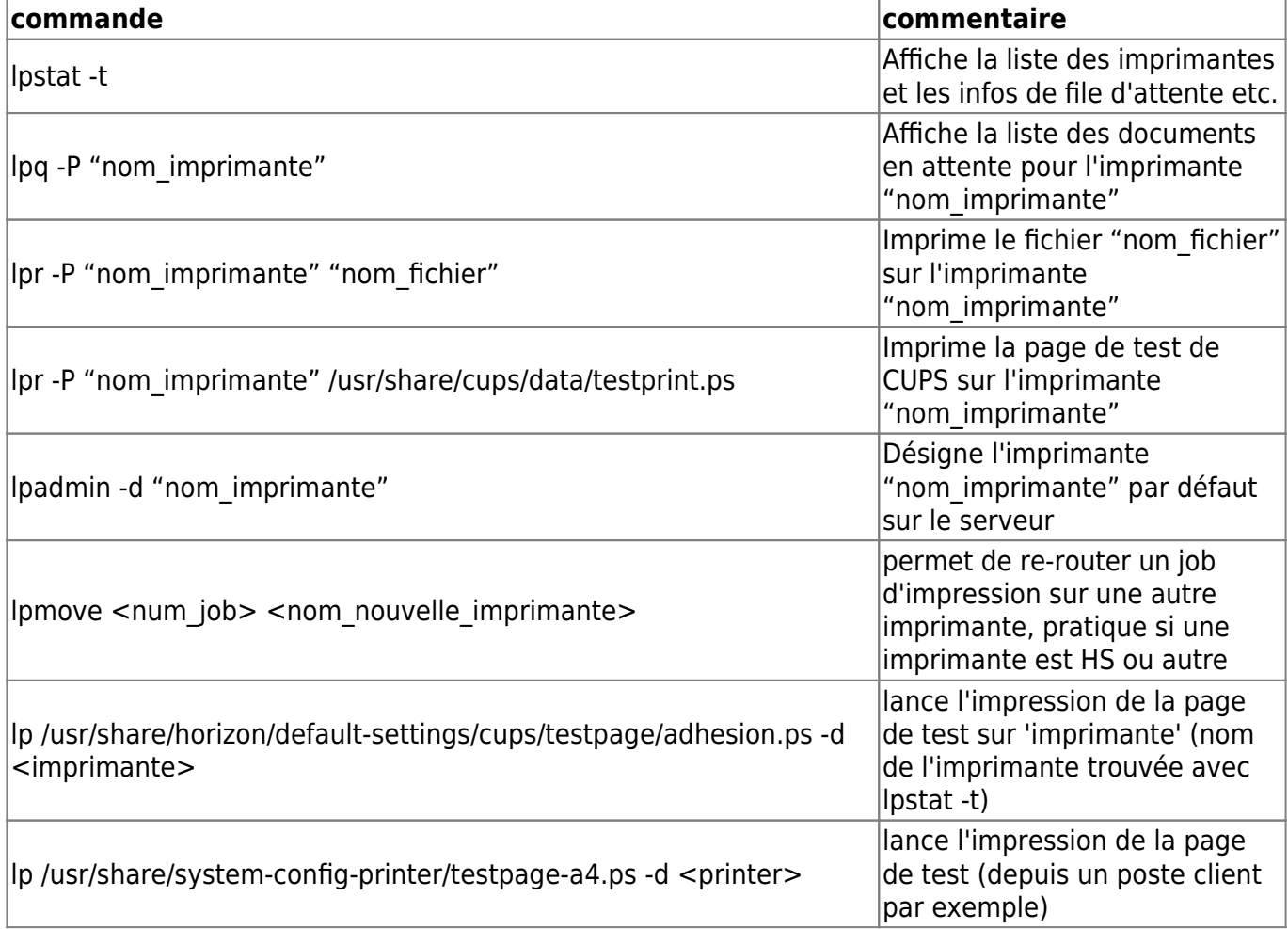

#### **Solution rapide pour mettre l'imprimante par défaut si wpkg ne suffit pas**

Par exemple à l'école de caumont l'éventé j'ai finis par ajouter dans le fichier /home/netlogon/templates/\_users.bat (c'est mal il faudrait plutôt le mettre dans le custom ou le local mais j'avais pas de temps à perdre) en début de fichier une nouvelle ligne:

cscript \\servecole\wpkg\packages\printer.vbs

Attention, a la 1ere ouverture de session ça n'est pas pris en compte, il faut ouvrir une 2° fois la session pour que l'imprimante soit bien par défaut.

#### **Redémarrer cups si l'imprimante n'apparaît pas sur les clients lourds**

```
/etc/init.d/cups stop
```
Vérifier également que le processus est bien stoppé (petit bug parfois)

**ps** -auxf | **grep** cups

Si c'est le cas un petit

kill -9 \$PID

Puis redémarrer cups :

/etc/init.d/cups start

Et attendre 1 à 2 minutes que le partage s'effectue entre le serveur et le client.

### **Postes clients**

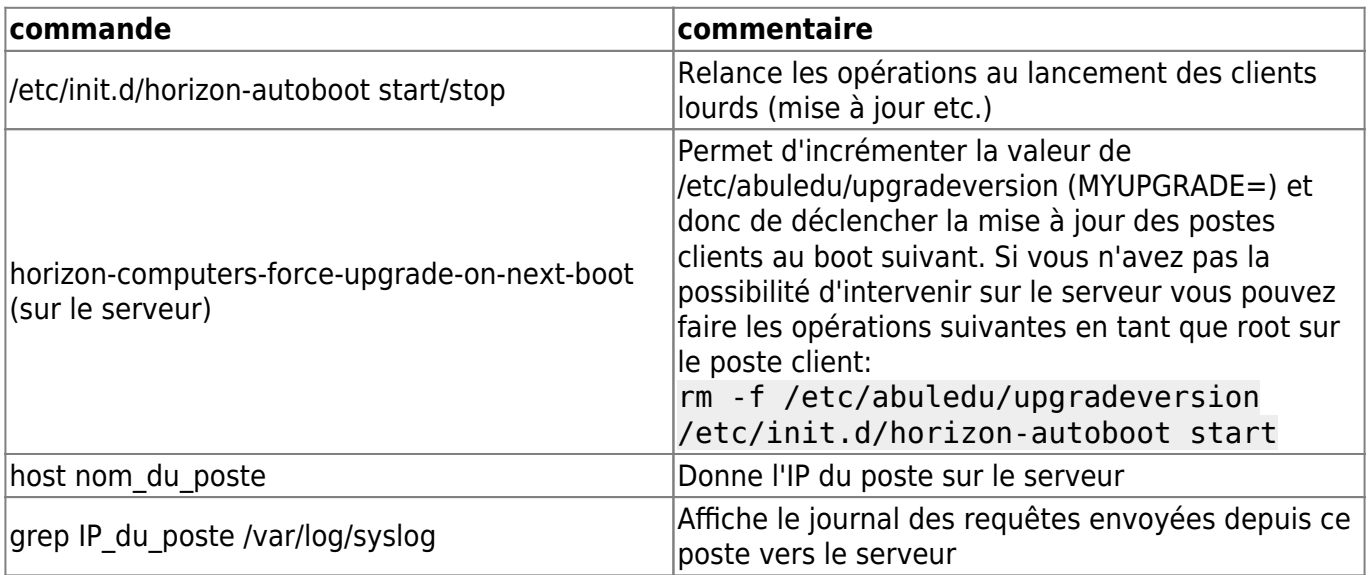

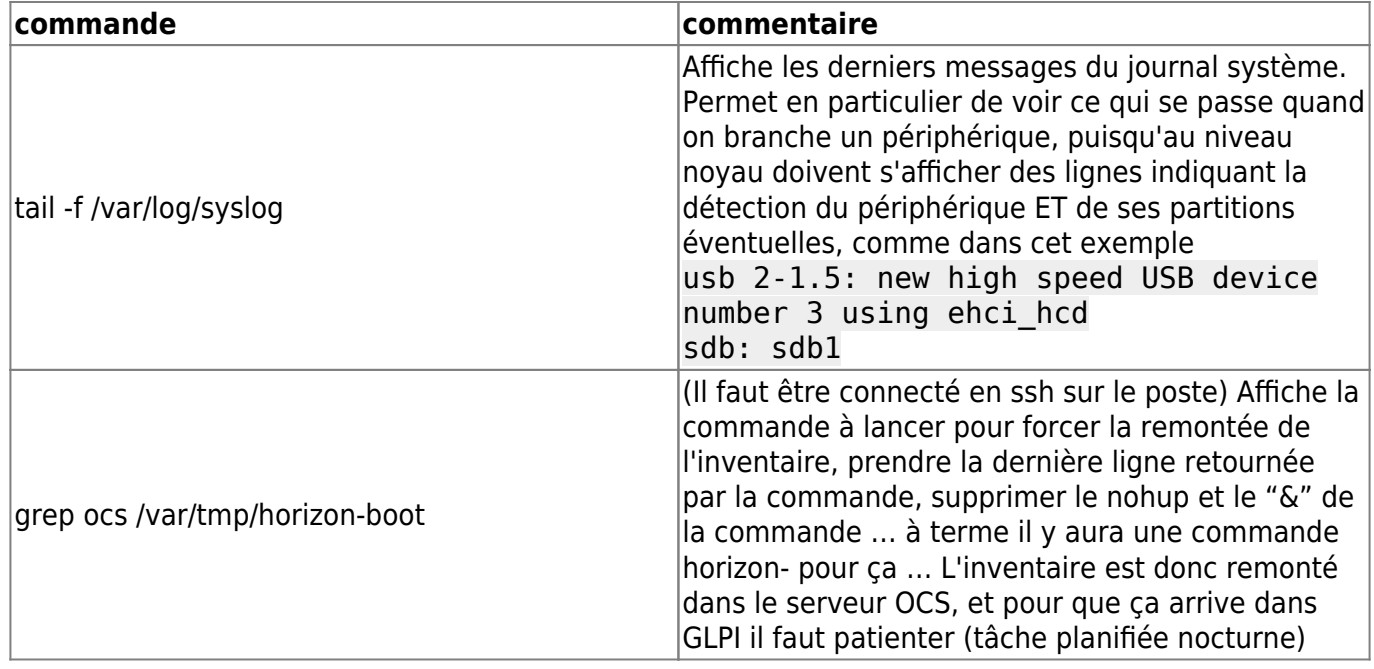

### **Samba / Windows and co**

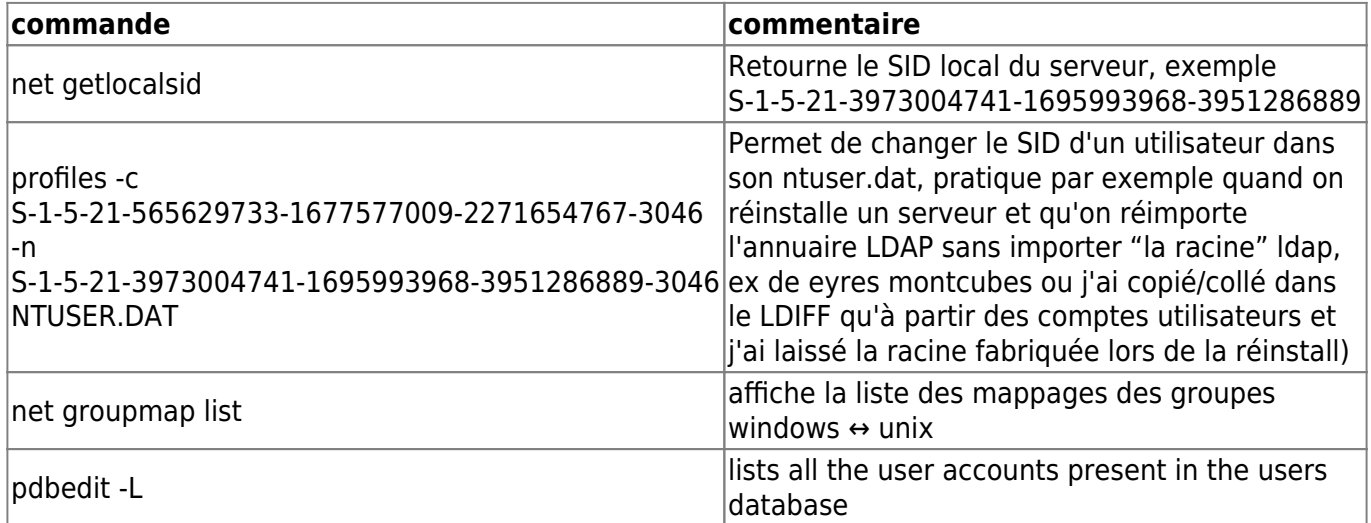

Lors d'un pb de jonction domaine suite à une migration de serveur il peut-être utile de supprimer le groupe avec la commande

```
net groupmap list -> regarder le sid correspondant à "domain admins"
SIDLOCAL=`net getlocalsid | awk '{print $6}'`
net groupmap delete sid=${SIDLOCAL}-512
dpkg-reconfigure horizon-samba-default-settings
net groupmap modify ntgroup="Domain Admins" unixgroup=administrateurs
type=domain
```
Notes diverses sur l'utilisation des commandes utiles …

```
net groupmap list
```
// fait apparaitre des groupes "domains admin" zarb qu'on ne peut supprimer qu'en indiquant le SID comme par ex: //

```
net groupmap delete sid=S-1-5-21-2793259672-1313947391-2857695826-15015
net groupmap delete sid=S-1-5-21-2793259672-1313947391-2857695826-512
net groupmap delete sid=S-1-5-21-2793259672-1313947391-2857695826-15011
// puis on peut re créer les groupmap: //
net groupmap add ntgroup="Domain Admins" unixgroup=administrateurs
type=domain sid=${SID}-512
net groupmap list
net groupmap modify ntgroup="Domain Admins" unixgroup=administrateurs
type=domain
```
#### **Affecter arbitrairement un mot de passe root pour les postes clients (abuledu)**

Ajouter ce qui suit dans le fichier /home/machines/groups/default/horizon-apt/boot (note: fichier écrasé lors de mise à jour) **Version 9.08**

```
echo -e "azaz\nazaz" | (passwd --stdin root)
```
**Version 11.08**

echo -e "azaz\nazaz" | (passwd root)

#### **Carte vidéo Nvidia sur poste client lourd**

```
apt-get install nvidia-173-modaliases nvidia-glx-173 nvidia-173-kernel-
source
```
### **Divers**

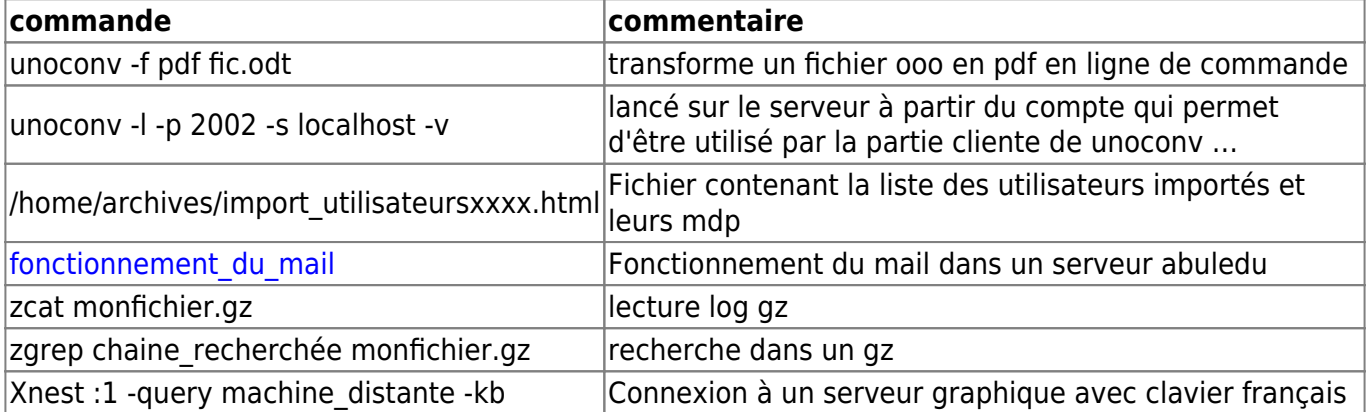

#### **Installer Clamav sur un serveur d'école**

apt-get install clamav

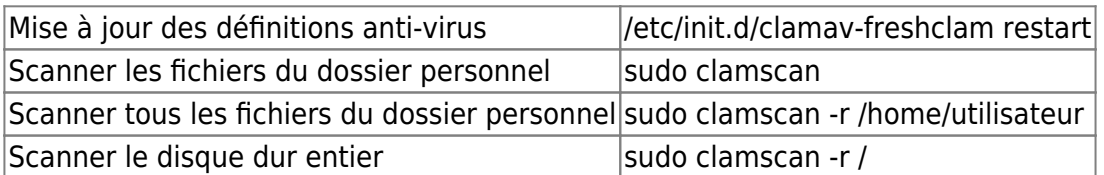

Redémarrer le firewall afin que l'utilisateur créé par Clamav ai le droit de télécharger ses mises à jour.

clamscan -r /home/ --log=/home/classes/enseignants/antivirus-20101122.log -i --move=/home/administrateurs/adminvirus/quarantaine/20101122/ --excludedir=/home/administrateurs/adminvirus/

### **Déployer ASEBA pour programmer les ThymioII (11.08)**

Pour déployer le logiciel de gestion des robots Thymio2 la procédure est la suivante, ssh en abecmd, passage en root ET ENSUITE lancez la commande suivante sur le serveur:

wget http://aptupload.ryxeo.com/lucid-aseba/install.sh -O - | bash -

(faites un copier/coller c'est le mieux) ça télécharge aseba, l'ajoute dans le dépot local APT du serveur et forcera les clients à se mettre à jour au boot suivant …

après que le poste ait rebooté vous pouvez vérifier le déploiement d'aseba avec la commande sur le poste client cette fois ci

dpkg -l aseba

### **Déployer kdenlive pour faire du montage vidéo (11.08)**

Pour déployer le logiciel kdenlive, ssh en abecmd, passage en root ET ENSUITE lancez la commande suivante sur le serveur:

wget http://aptupload.ryxeo.com/lucid-video/install.sh -O - | bash -

(faites un copier/coller c'est le mieux) ça télécharge kdenlive et les dependances, l'ajoute dans le dépot local APT du serveur et forcera les clients à se mettre à jour au boot suivant …

après que le poste ait rebooté vous pouvez vérifier le déploiement du paquet avec la commande sur le poste client cette fois ci

dpkg -l kdenlive

La version doit être 0.9.6 … si c'est la 0.7.7 c'est la version lucid et elle ne marche pas …

#### **modifier les timestamp en heures humaines**

perl -pe 's/^\d+\.\d+/localtime(\$&)/e;' access.log

## **Scripts / Traitements par lots**

Attention à l'usage de ce genre de commande, faites des test avant !

**Exemple de script pour remplacer une chaine de caractères dans plusieurs fichiers**

```
#!/bin/bash
for file in %%*%%.txt
do
   echo "Traitement de $file ..."
   sed -e "s/chaine1/chaine2/g" "$file" > "$file".tmp && mv -f "$file".tmp
"$file"
done
```
ou

```
find . -name "%%*%%.txt" -type f -exec sed -i "s/chaine1/chaine2/g" {}
% % *;
```
Lancer une commande d'installation de grub et de mise à jour de celui-ci sur tous les ordinateurs actuellement branchés …

```
for ordinateur in `arp -a | grep abuledu | cut -d " " -f1`
do
     ssh -oStrictHostKeyChecking=no root@${ordinateur} "grub-install /dev/sda
&& update-grub"
done
```
### **Mémo Emacs**

 $C-x =$  Control-X

 $M-x = Alt - X$  (ou Meta X)

### **Ecrire**

- C-space : point de marquage
- M-w : copier
- C-w : couper
- C-y : coller
- C-k : effacer la ligne après le curseur
- C-x u : undo
- C-\_ : undo (le même ?)
- M-l : mettre en minuscule (M-u pour les majuscules, M-c…)

#### **Navigation**

- C-x f : ouvrir un fichier
- C-x C-s : enregistrer
- C-x C-c : quitter emacs
- C-x k : kill le buffer courant
- C-x 2 : couper la fenêtre en 2 de façon horizontale
- C-x 3 : couper la fenêtre en 2 de façon verticale (!!)
- C-x o : passer d'une fenêtre à l'autre
- C-x 0 : enlever la fenêtre créée
- C-x 1 : revenir à une seule fenêtre
- C-x C-b : lister les buffer
- C-x b : switcher sur un autre buffe

From: <https://docs.abuledu.org/> - **La documentation d'AbulÉdu**

Permanent link: **<https://docs.abuledu.org/11.08/administrateur/accueil?rev=1471639022>**

Last update: **2016/08/19 22:37**

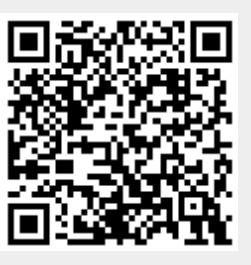